# **Configuring Apache Hive**

Date published: 2019-08-21

Date modified:

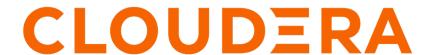

## **Legal Notice**

© Cloudera Inc. 2024. All rights reserved.

The documentation is and contains Cloudera proprietary information protected by copyright and other intellectual property rights. No license under copyright or any other intellectual property right is granted herein.

Unless otherwise noted, scripts and sample code are licensed under the Apache License, Version 2.0.

Copyright information for Cloudera software may be found within the documentation accompanying each component in a particular release.

Cloudera software includes software from various open source or other third party projects, and may be released under the Apache Software License 2.0 ("ASLv2"), the Affero General Public License version 3 (AGPLv3), or other license terms. Other software included may be released under the terms of alternative open source licenses. Please review the license and notice files accompanying the software for additional licensing information.

Please visit the Cloudera software product page for more information on Cloudera software. For more information on Cloudera support services, please visit either the Support or Sales page. Feel free to contact us directly to discuss your specific needs.

Cloudera reserves the right to change any products at any time, and without notice. Cloudera assumes no responsibility nor liability arising from the use of products, except as expressly agreed to in writing by Cloudera.

Cloudera, Cloudera Altus, HUE, Impala, Cloudera Impala, and other Cloudera marks are registered or unregistered trademarks in the United States and other countries. All other trademarks are the property of their respective owners.

Disclaimer: EXCEPT AS EXPRESSLY PROVIDED IN A WRITTEN AGREEMENT WITH CLOUDERA, CLOUDERA DOES NOT MAKE NOR GIVE ANY REPRESENTATION, WARRANTY, NOR COVENANT OF ANY KIND, WHETHER EXPRESS OR IMPLIED, IN CONNECTION WITH CLOUDERA TECHNOLOGY OR RELATED SUPPORT PROVIDED IN CONNECTION THEREWITH. CLOUDERA DOES NOT WARRANT THAT CLOUDERA PRODUCTS NOR SOFTWARE WILL OPERATE UNINTERRUPTED NOR THAT IT WILL BE FREE FROM DEFECTS NOR ERRORS, THAT IT WILL PROTECT YOUR DATA FROM LOSS, CORRUPTION NOR UNAVAILABILITY, NOR THAT IT WILL MEET ALL OF CUSTOMER'S BUSINESS REQUIREMENTS. WITHOUT LIMITING THE FOREGOING, AND TO THE MAXIMUM EXTENT PERMITTED BY APPLICABLE LAW, CLOUDERA EXPRESSLY DISCLAIMS ANY AND ALL IMPLIED WARRANTIES, INCLUDING, BUT NOT LIMITED TO IMPLIED WARRANTIES OF MERCHANTABILITY, QUALITY, NON-INFRINGEMENT, TITLE, AND FITNESS FOR A PARTICULAR PURPOSE AND ANY REPRESENTATION, WARRANTY, OR COVENANT BASED ON COURSE OF DEALING OR USAGE IN TRADE.

# **Contents**

| Limit concurrent connections                   | 4 |
|------------------------------------------------|---|
| Configuring HiveServer high availability       | 5 |
| Generating statistics                          | 5 |
| Set up the cost-based optimizer and statistics | 5 |
| Generate and view Apache Hive statistics       |   |
| Statistics generation and viewing commands     |   |

Cloudera Runtime Limit concurrent connections

### **Limit concurrent connections**

To prevent a rogue application from repeatedly connecting to and monopolizing HiveServer, you can limit concurrent connections to HiveServer.

#### **About this task**

As administrator, you can limit concurrent connections using the Cloudera Manager Safety Valve to add one or more of the following properties to the hive-site.xml configuration file:

#### hive.server2.limit.connections.per.user

Maximum number of HiveServer concurrent connections per user

#### hive.server2.limit.connections.per.ipaddress

Maximum number of HiveServer concurrent connections per IP address

#### hive.server2.limit.connections.per.user.ipaddress

Maximum number of HiveServer concurrent connections per user and IP address combination

The default of each parameter is 0. You can change the value of each parameter to any number. You must configure concurrent connections on the server side; therefore, a hive --hiveconf command does not work.

In this task, limit the number of connections per user to 25.

#### Before you begin

- The following components are running:
  - HiveServer
  - Hive Metastore
  - · Hive client
- Minimum Required Role: Configurator (also provided by Cluster Administrator, Full Administrator)

#### **Procedure**

1. In Cloudera Manager Clusters select the Hive service. Click Configuration, and search for hive-site.xml.

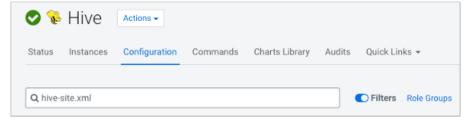

- **2.** In HiveServer2 Advanced Configuration Snippet (Safety Valve) for hive-site.xml, click + and add the hive.server2 .limit.connections.per.user property.
- 3. Enter a value representing the maximum number of concurrent connections: for example 25.

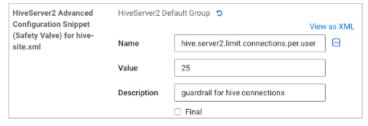

4. Click Save.

- 5. Click Actions Deploy Client Configuration.
- 6. Restart HIVE.

## Configuring HiveServer high availability

You need to know how to configure your Hive-on-Tez to use ZooKeeper for HiveServer high availability.

When you add one or more additional HiveServer (HS2) role instances to the Hive-on-Tez service, the multiple role instances can register themselves with ZooKeeper. The JDBC client (client driver) can find a HiveServer through ZooKeeper. Using Beeline, you connect to Hive, and the ZooKeeper discovery mechnism locates and connects to one of the running HiveServer instances.

If more than one HiveServer instance is registered with ZooKeeper, and all instances fail except one, ZooKeeper passes the link to the instance that is running and the client can connect successfully. Failed instances must be restarted manually.

Automatic failover does not occur. If an HS2 instance failed while a client is connected, the session is lost. Since this situation needs to be handed at the client, there is no automatic failover; the client needs to reconnect using ZooKeeper.

Using binary transport mode in HiveServer (HS2), Knox, and Dynamic Discovery, possibly supported on your platform before upgrading to CDP, are not supported on CDP. Use alternate solutions, such as HAProxy.

## **Generating statistics**

A cost-based optimizer (CBO) generates efficient query plans. Hive does not use the CBO until you generate column statistics for tables. By default, Hive gathers only table statistics. You need to configure Hive to enable gathering of column statistics.

The CBO, powered by Apache Calcite, is a core component in the Hive query processing engine. The CBO optimizes plans for executing a query, calculates the cost, and selects the least expensive plan to use. In addition to increasing the efficiency of execution plans, the CBO conserves resources.

#### How the CBO works

After parsing a query, a process converts the query to a logical tree (Abstract Syntax Tree) that represents the operations to perform, such as reading a table or performing a JOIN. Calcite applies optimizations, such as query rewrite, JOIN re-ordering, JOIN elimination, and deriving implied predicates to the query to produce logically equivalent plans. Bushy plans provide maximum parallelism. Each logical plan is assigned a cost that is based on distinct, value-based heuristics.

The Calcite plan pruner selects the lowest-cost logical plan. Hive converts the chosen logical plan to a physical operator tree, optimizes the tree, and converts the tree to a Tez job for execution on the Hadoop cluster.

#### **Explain plans**

You can generate explain plans by running the EXPLAIN query command. An explain plan shows you the execution plan of a query by revealing the operations that occur when you run the query. Having a better understanding of the plan, you might rewrite the query or change Tez configuration parameters.

### Set up the cost-based optimizer and statistics

You can use the cost-based optimizer (CBO) and statistics to develop efficient query execution plans that can improve performance. You must generate column statistics to make CBO functional.

Cloudera Runtime Generating statistics

#### About this task

In this task, you enable and configure the cost-based optimizer (CBO) and configure Hive to gather column statistics as well as table statistics for evaluating query performance. Column and table statistics are critical for estimating predicate selectivity and the cost of the plan. Certain advanced rewrites require column statistics.

In this task, you check, and set the following properties:

hive.stats.autogather

Controls collection of table-level statistics.

· hive.stats.fetch.column.stats

Controls collection of column-level statistics.

· hive.compute.query.using.stats

Instructs Hive to use statistics when generating query plans.

You can manually generate the table-level statistics for newly created tables and table partitions using the ANALYZE TABLE statement.

#### Before you begin

- The following components are running:
  - HiveServer
  - Hive Metastore
  - Hive clients
- Minimum Required Role: Configurator (also provided by Cluster Administrator, Full Administrator)

#### **Procedure**

- 1. In Cloudera Manager Clusters select the Hive service, for example, HIVE.
- 2. On the Configuration tab, search for hive.cbo.enable.

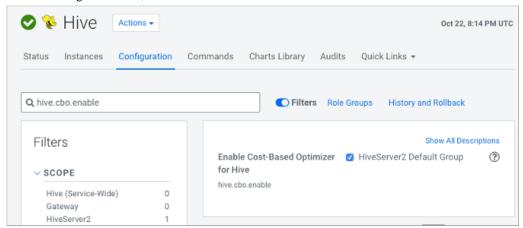

If the property is not visible in your version of Cloudera Manager, add the property to Hive site using the Cloudera Manager Safety Valve (see links below). Set the property to enabled.

- 3. Accept the default (enabled), or check to enable the hive.cbo.enable property for the HiveServer Default Group.
- 4. Search for and enable, if necessary, hive stats fetch column stats.
- 5. Search for and enable, if necessary, hive.compute.query.using.stats.
- 6. In Cloudera Manager Clusters Hive Actions select Restart.

#### **Related Information**

Example of using the Cloudera Manager Safety Valve Custom Configuration (about Cloudera Manager Safety Valve)

Cloudera Runtime Generating statistics

### **Generate and view Apache Hive statistics**

You can use statistics to optimize queries for improved performance. The cost-based optimizer (CBO) also uses statistics to compare query plans and choose the best one. By viewing statistics instead of running a query, you can often get answers to your data questions faster.

#### **About this task**

This task shows how to generate different types of statistics about a table.

#### **Procedure**

- 1. Launch a Hive shell and log in.
- **2.** Gather table statistics for the non-partitioned table mytable:

```
ANALYZE TABLE mytable COMPUTE STATISTICS;
```

3. View table statistics you generated:

```
DESCRIBE EXTENDED mytable;
```

**4.** Gather column-level statistics for the table:

```
ANALYZE TABLE mytable COMPUTE STATISTICS FOR COLUMNS;
```

**5.** View column statistics for the col\_name column in my\_table in the my\_db database:

```
DESCRIBE FORMATTED my_db.my_table col_name;
```

#### **Related Information**

Apache Hive Wiki language reference

Apache Hive Wiki - Statistics in Hive

## Statistics generation and viewing commands

You can manually generate table and column statistics, and then view statistics using Hive queries. By default, Hive generates table statistics, but not column statistics, which you must generate manually to make cost-based optimization (CBO) functional.

#### **Commands for generating statistics**

The following ANALYZE TABLE command generates statistics for tables and columns:

#### ANALYZE TABLE [table\_name] COMPUTE STATISTICS;

Gathers table statistics for non-partitioned tables.

#### ANALYZE TABLE [table\_name] PARTITION(partition\_column) COMPUTE STATISTICS;

Gathers table statistics for partitioned tables.

ANALYZE TABLE [table\_name] COMPUTE STATISTICS for COLUMNS [comma\_separated\_colum n\_list];

Gathers column statistics for the entire table.

#### ANALYZE TABLE partition2 (col1="x") COMPUTE STATISTICS for COLUMNS;

Gathers statistics for the partition2 column on a table partitioned on col1 with key x.

#### **Commands for viewing statistics**

You can use the following commands to view table and column statistics:

#### **DESCRIBE** [EXTENDED] table\_name;

View table statistics. The EXTENDED keyword can be used only if the hive.stats.autogather property is enabled in the hive-site.xml configuration file. Use the Cloudera Manager Safety Valve feature (see link below).

#### DESCRIBE FORMATTED [db\_name.]table\_name [column\_name] [PARTITION (partition\_spec)];

View column statistics.

#### **Related Information**

Example of using the Cloudera Manager Safety Valve Custom Configuration (about Cloudera Manager Safety Valve)